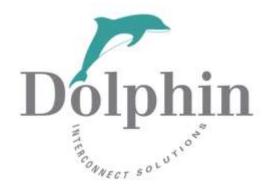

# Dolphin PCI Express IXH611

Adapter card users guide

Version 1.31

Date: 7th May, 2015

# **Table of Contents**

| Table of Contents                                         | 2  |
|-----------------------------------------------------------|----|
| DISCLAIMER                                                | 4  |
| Quick install guide                                       | 5  |
| IXH611 Operating Modes                                    | 5  |
| Cable Connections                                         | 6  |
| Overview                                                  | 7  |
| Dolphin Express Adapter card - IXH611                     |    |
| IXH611 high level specification                           | 8  |
| LEDs                                                      | g  |
| Use cases                                                 | g  |
| Use case A: Transparent IO                                | g  |
| Use case B - 2 Node Configuration - NTB Mode (Unbalanced) | 10 |
| Use case C - 2 Node Configuration – NTB Mode (Balanced)   | 10 |
| Use case D - Switch Configuration                         | 10 |
| Use case E – Downstream target                            | 11 |
| Configuration and DIP-switches                            | 12 |
| DIP switch bank SW 1 – Configuration                      |    |
| Use cases summary and settings                            | 14 |
| Installation                                              | 15 |
| Changing the PCI Express bracket                          | 15 |
| Installing the Adapter card                               | 15 |
| Installing and removing the cable                         | 15 |
| EEPROM Programming                                        |    |
| Software installation                                     |    |
| Identifying the card                                      | 16 |
| Support                                                   | 17 |
| Technical information                                     | 18 |
| Compliance and regulatory testing                         | 20 |
| EMC Compliance                                            | 20 |
| RoHS Compliance                                           | 20 |
| Limited Warranty                                          | 21 |
| Warranty Period                                           | 21 |
| Coverage                                                  | 21 |
| Service Procedure                                         | 21 |
| Limitations                                               | 21 |

#### **DISCLAIMER**

DOLPHIN INTERCONNECT SOLUTIONS RESERVES THE RIGHT TO MAKE CHANGES WITHOUT FURTHER NOTICE TO ANY OF ITS PRODUCTS TO IMPROVE RELIABILITY, FUNCTION, OR DESIGN. DOLPHIN INTERCONNECT SOLUTIONS DOES NOT ASSUME ANY LIABILITY ARISING OUT OF THE APPLICATION OR USE OF ANY PRODUCT.

#### LIFE SUPPORT POLICY

DOLPHIN INTERCONNECT SOLUTIONS' PRODUCTS ARE NOT AUTHORIZED FOR USE AS CRITICAL COMPONENTS IN LIFE SUPPORT DEVICES.

#### **ENVIRONMENTAL POLICY**

Dolphin is minimizing the amount of printed documentation and software CDs in its shipments, please download additional documentation and software from <a href="https://www.dolphinics.com">www.dolphinics.com</a>.

# Quick install guide

The IXH611 can be installed in any compliant PCI Express x8 or x16, Gen1, Gen2 or Gen3 slot. The IXH611 does not support slot sizes smaller than an PCIe x8 slot.

**Note:** Static electricity from your clothes or work environment can damage your PCI Express adapter card or your PC. Always wear a grounded antistatic wrist strap while opening the PC and when the card is removed from the anti-static bag.

# **IXH611 Operating Modes**

The Dolphin PCI Express IXH611 card has two main operational modes, transparent and NTB mode. The mode is controlled by the MODE SELECT DIP-switch labeled SW1 that can be found close to the upper edge of the board. The two mode configuration options are found in the table 1 below. DIP-switch position 1 controls setting the board in transparent or non-transparent mode (NTB). The DIP-switch can be seen on Picture 1.

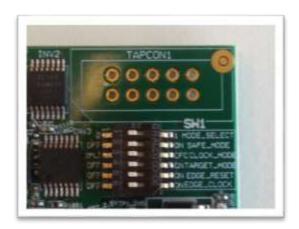

**Picture 1: DIP Switch SW1 location** 

| SW1 – MODE SELECT Setting | Configuration    |
|---------------------------|------------------|
| ON                        | Transparent mode |
| OFF                       | NTB mode         |

Table 1: Main configuration settings, MODE Select, SW1

The IXH611 supports both HOST and TARGET operations in transparent mode. The transparent target mode is enabled by setting the TARGET MODE DIP to ON and setting MODE SELECT to ON.

All other DIP-switches should normally be left in the factory default setting. More details on DIP-switch settings can be found on page 11 in this document.

#### **Cable Connections**

The IXH611 requires a x8 iPass™ or PCI Express standard cable. A single x8 cable is used to connect to other devices including transparent I/O devices, another PC with an IXH611 card or an IXS600 8 port switch.

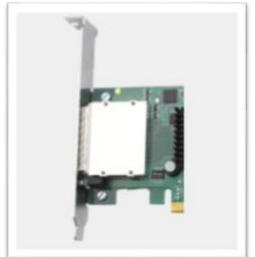

Picture 2: IPASS connector on IXH611

To install they cable, match the male portion on the x8 cable with the female connector on the IXH611 board. Use even pressure to insert the connector until it is secure. Adhere to ESD guidelines when installing the cable ensure not to damage the board. The IXH611 supports both copper and active fiber cables. Copper cables are supported up to 7 meters and active fiber cables are supported up to 300 meters.

A x8 to x4 transition cable available from Dolphin can be used to connect the card to PCI Express equipment having a x4 IPASS connector.

#### **Dolphin Software**

The Dolphin Express IXH611 adapter card is compliant with Dolphins extensive software package for the IX product line and the IDT Demo software. Please visit <a href="http://www.dolphinics.com/support">http://www.dolphinics.com/support</a> to download the latest documentation and software.

Dolphin provides software and documentation for several product families; please remember to select the IX product family before downloading.

The software download requires a password to log in. The password will automatically be emailed to you if you follow the instructions found on the getting started guide bundled with the adapter card.

Transparent mode (Host or Target operation) does not require any special software.

#### **Overview**

This document describes the new Dolphin PCI Express IX interconnect family and the IXH611 PCI Express Gen2 adapter card. The card is based on the PES24NT6G2 PCI Express Gen2 chipset from IDT. The IX product family consists of the following products:

| IXH610      | PCI Express Gen2 x8 Host adapter card                                                      |
|-------------|--------------------------------------------------------------------------------------------|
| IXH611      | PCI Express Gen2 x8 Host and Target adapter card                                           |
| IXS620      | XMC PCI Express Gen2 Host and Target XMC adapter card                                      |
| IXS600      | 8 port PCI Express rack mount switch                                                       |
| IXE60X      | PCI Express expansion products (contact Dolphin for details)                               |
| IXC1M       | 1 Meter PCIe Gen2 Copper Cable                                                             |
| IXC2M       | 2 Meter PCIe Gen2 Copper Cable                                                             |
| IXC5M       | 5 Meter PCIe Gen2 Copper Cable                                                             |
| IXC448-2M   | 2 Meter x8 to x4 PCIe Gen2 Transition Copper Cable                                         |
| IXFC848-10M | 10 Meter x4 Gen2 Fiber Optic Cable with x8 connectors                                      |
| IXFCXM      | X Meter x8 Gen2 Fiber Optic Cable (Contact Dolphin for details)                            |
|             | IXH611<br>IXS620<br>IXS600<br>IXE60X<br>IXC1M<br>IXC2M<br>IXC5M<br>IXC448-2M<br>IXC448-10M |

The IXH611 adapter can be used to connect to any of the above products or to any compliant existing PCI Express downstream device having a standard PCI Express x8 connector (PCI Express Gen 1 or Gen2, auto detect).

All Dolphin PCI Express IXH adapters support the complete suite of Dolphin NTB Software including Dolphin SuperSockets™, optimized TCP/IP drivers, and SISCI Embedded software. It is also compliant with the PXImc software specification.

Dolphin SuperSockets is a Berkeley compliant Sockets library which provides socket latency below 2 microseconds and close to the wire speed streaming bandwidth for networked applications. SuperSockets™ is currently available on Linux and Windows. It is a 100% transparent plug and play solutions for commercial and embedded applications. More on SuperSockets can be found at <a href="http://www.dolphinics.com/products/dolphin-supersockets.html">http://www.dolphinics.com/products/dolphin-supersockets.html</a>

Dolphin's optimized TCP/IP driver enables PCI Express to be used as a traditional 10G Ethernet / 40G Ethernet replacement for e.g. NFS sharing and legacy networking that does not need the low latency provided by SuperSockets. The TCP/IP driver supports gateway functionality.

The SISCI software provides well defined, easy to use shared memory / reflective memory programming API for PCI Express over cable. More on SISCI can be found at <a href="http://www.dolphinics.com/products/embedded-sisci-developers-kit.html">http://www.dolphinics.com/products/embedded-sisci-developers-kit.html</a>

More information about the software provided for the Dolphin IXH adapter cards can be found on <a href="http://www.dolphinics.com/products">http://www.dolphinics.com/products</a>.

# Dolphin Express Adapter card - IXH611

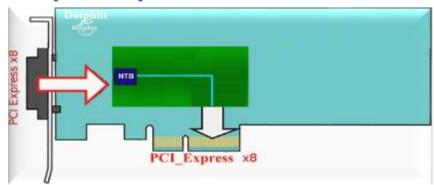

Illustration 1: Low profile, single PCI Express Gen2 x8 HBA

The IXH611 is a PCI Express Gen2 x8 adapter card available from Dolphin providing an easy to use, multi functional solution.

#### IXH611 high level specification

- PCI Express Gen2 5.0 Gbps per lane signaling– 40 Gbps total signaling.
- PCI Express Gen2 x8 edge connector. The card installs in any PCI Express slot that has a physical x8 or x16 connector.
- Compliant with PCI Express Gen1 and Gen3 computers and IO systems, auto detection.
- Supports NTB connections to other hosts and transparent connections to IO systems as a transparent P2P device.
- PCI Express Base Specification Rev 2.1
- PCI Express External Cabling Specification, Rev. 1.0
- One PCI Express Gen2 x8 IPASS Cable connection.
- Copper cables tested successfully up to 7 meters
- Support for Active Optical Fibers, up to 300 meters.
- Low Profile PCI Express Electromechanical Specification, Rev 2.0
- Comes with both low profile and standard profile PCI Express bracket.
- PIO and Direct DMA capabilities
- Host clock isolation. Automatic support for host running CFC or SSC mode.
- Generates high quality, low jitter CFC of SSC CREFCLK (DIP switch selectable)
- Support for hot plugging of the PCI Express cable (NTB mode, SISCI and SuperSockets)
- Dual 128 KB EEPROM for boot up configuration data.
- EEPROM recovery option.
- Optional Software utility for reprogramming of EEPROM content.
- No PCI Express power domain isolation.
- Supports Dolphin SuperSockets, TCP/IP driver and SISCI software. Linux and Windows support.
- Power Consumption: 12 Volt: Max 6 Watt. 3.3 Volt: Max 1 Watt.
- Operating temperature 0°C to 55°C
- Relative Humidity 5% 95% non-condensing
- JTAG programming and test
- RoHS compliant
- Compliant to EN-55022, EN 55024-A1&A2, EN 61000-6-2
- CE Mark

#### **LEDs**

The card has two bi-color LEDs visible through the PCI Express front bracket.

| Name | dark                 | yellow              | Green                                                     | Green - blinking                        |
|------|----------------------|---------------------|-----------------------------------------------------------|-----------------------------------------|
| Link | Power off or failure | Power on, Link down | Power on, Link Up                                         | Power on, Link active, data transmitted |
| NTB  | Transparent mode     | Transparent Target  | NTB mode<br>(PXImc/SISCI/Super<br>Sockets/TCP/IP<br>mode) | NA                                      |

Table 2: LED overview

The NTB link LED is controlled by software. Both LEDs depends on GPIO registers initialized by EEPROM. An incorrect EEPROM can cause dark LEDs. DIP-switch SW1 "safe mode ON" will cause all LEDs to be dark. More details on DIP-switch settings can be found below.

#### **Use cases**

The IXH611 card may be used in the following use cases. The use cases are summarized in Table 3 Adapter use cases on page 10.

#### **Use case A: Transparent IO**

The Dolphin IXH610, IXH611 or IXH620 HCA connects to any standardized PCI Express x8 downstream device. No special device driver is required for the IXH611 card. Any device in the PCI Express IO system will operate using its standard device driver. IXH adapter card operates in Host transparent mode.

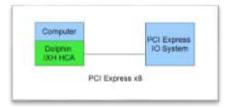

Illustration 2: IXH Adapter used to connect to a remote PCI Express IO System

#### **Use case B - 2 Node Configuration - NTB Mode (Unbalanced)**

2 node unbalanced "NTB" mode- The Dolphin PCI Express IXH61, IXH611 or IXH620 adapter connects to a remote upstream subsystem (with root complex) that may have a transparent re-driver card only. This configuration is not fully supported by Dolphin software.

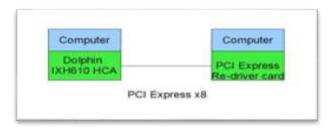

Illustration 3: IXH610 Adapter card used to connect to a remote host using a re-driver card.

# **Use case C - 2 Node Configuration - NTB Mode (Balanced)**

Each node has a Dolphin PCI Express IXH610, IXH611 or IXH620 adapter direct connection to remote host using a PCI Express Gen2 x8 cable. This configuration is fully supported by all Dolphin software. IXH adapter card operates in NTB mode.

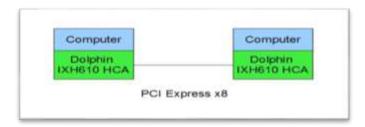

Illustration 4: IXH610 Adapter card used to build a two node configuration.

# **Use case D - Switch Configuration**

Each node has a Dolphin Express IXH610, IXH611 or IXH620 adapter card. Up to 8 systems can be connected to the Dolphin IXS600 8 port PCI Express Gen2 switch, larger configurations can be built by cascading switches using a standard iPass cable. IXH adapter card operates in NTB mode.

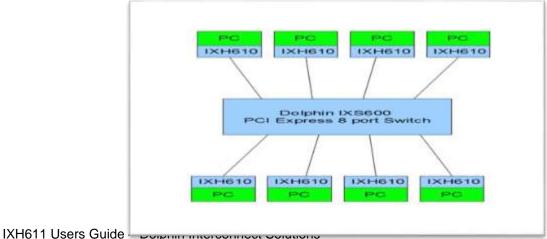

West of Designation of Designation

Page 10

# **Use case E - Downstream target**

The IXH611 and IXH620 XMC adapter can be used as a downstream target adapter. The IXH adapter card operates in transparent target mode.

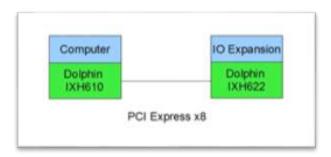

Illustration 5: IXS620 as target mode

# **Configuration and DIP-switches**

The IXH611 has one bank of DIP switches. The location of the DIP switches on the card is shown as SW1 on the figure 5 below. The Default factory setting is a transparent configuration, upstream mode (see Use case A: Transparent IO). The IXH611 will also support NTB use cases (see Use case C - 2 Node Configuration – NTB Mode (Balanced) and Use case D - Switch Configuration, All Dolphin Software using default setting).

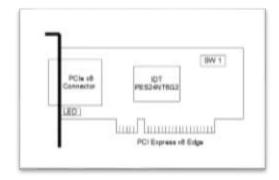

Illustration 6: IXH611 overview

The IXH611 has DIP-switches for setting special modes or operations. Please carefully read the documentation before modifying any DIP-switch settings. Please carefully pay attention to ON and OFF positions written on the DIP switch.

# **DIP switch bank SW 1 - Configuration**

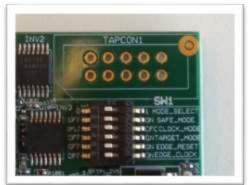

This DIP Switch is used to configure transparent and non-transparent modes, set and select the clock source.

**Picture 3: DIP Switch SW1 location** 

| DIP no | Name        | Description                                                                                                 | ON                                                                                       | OFF                                                                   | Default |
|--------|-------------|----------------------------------------------------------------------------------------------------|------------------------------------------------------------------------------------------|-----------------------------------------------------------------------|---------|
| 1      | MODE Select | Used to select EEPROM 1 or 2 as boot image.                                                                 | Load configuration<br>from EEPROM 2<br>Factory default is<br>TRANSPARENT<br>mode         | Load configuration<br>from EEPROM 1<br>Factory default is<br>NTB mode | off     |
| 2      | SAFE MODE   | Enables the card to boot if EEPROM content is corrupted                                                     | Default chip configuration selected. Host must provide CFC to enable adapter to operate. | Configuration loaded from selected EEPROM                             | off     |
| 3      | CLOCK MODE  | Select CFC or SSC link clock generation                                                                     | CFC link clock will be generated                                                         | SSC link clock will be generated                                      | off     |
| 4      | TARGET MODE | Select Host or Target mode                                                                                  | Adapter is downstream target.                                                            | Adapter is upstream<br>Host                                           | off     |
| 5      | EDGE RESET  | Enable IXH611 to activate<br>EDGE RESET in target<br>mode when CRST is<br>received through the PCI<br>Cable | Adapter card drives<br>RST on finger<br>connector                                        | No reset generated                                                    | off     |
| 6      | EDGE CLOCK  | Enable IXH611 to generate REFCLK on finger connector in target mode                                         | Adapter card drives<br>REFCLK on finger<br>connector                                     | No CREFCLK generated                                                  | off     |

Note: Some DIP switch configuration options may be removed in the future versions. Please always consult the user guide for details.

# **Use cases summary and settings**

The table below gives an overview of the various use cases, settings and limitations.

| Use<br>case | Description                                                                                    | NTB | DIP-switch setting              | Clock source                                                   | Cable pull                                         | Power<br>Sequence<br>requirements   | Software/Driver                                                               |
|-------------|------------------------------------------------------------------------------------------------|-----|---------------------------------|----------------------------------------------------------------|----------------------------------------------------|-------------------------------------|-------------------------------------------------------------------------------|
| A           | Downstream – Dolphin<br>adapter card connects<br>to downstream IO                              | no  | SW 1 -<br>MODE<br>select        | Adapter card<br>drives<br>CREFCLK                              | Not<br>supported<br>by legacy<br>device<br>drivers | IO system<br>must power<br>on first | No driver<br>required for<br>IXH611 card.<br>Legacy drivers<br>for IO Devices |
| С           | Dolphin Host – Host.<br>Both connected<br>systems has Dolphin<br>adapter card.                 | yes | SW 1 -<br>MODE<br>select<br>OFF |                                                                | Fully<br>supported                                 | No limitations                      | Dolphin SISCI,<br>SuperSockets,<br>TCP/IP, PXImc                              |
| D           | Dolphin Switch<br>configuration. All<br>connected hosts have<br>Dolphin adapter card           | yes | SW 1 -<br>MODE<br>select        | Adapter card<br>transmits<br>clock on PCI<br>Express<br>cable  | Fully<br>supported                                 | No limitations                      | Dolphin SISCI,<br>SuperSockets,<br>TCP/IP, PXImc                              |
| Е           | Downstream target –<br>Requires a IXH611<br>adapter and special<br>firmware (marked<br>Target) | no  | SW 1 -<br>MODE<br>select ON     | Adapter card<br>receives<br>clock from<br>PCI Express<br>cable | Not<br>supported<br>by legacy<br>device<br>drivers | IO system<br>must power<br>on first | No driver<br>required for<br>IXH611 card.<br>Legacy drivers<br>for IO Devices |

Table 3: Adapter use cases

#### Installation

Static electricity from your clothes or work environment can damage your PCI Express adapter card or your PC. Always wear a grounded antistatic wrist strap while opening the PC and when the IXH611 is removed from the anti- static bag.

#### **Changing the PCI Express bracket**

The IXH611 package includes a standard and low profile PCI Express bracket. By default, the standard height bracket is installed on the board, If you need to replace the mounted bracket with a low profile bracket, carefully unscrew the two mounting screws to remove the full height bracket. Save the two mounting screws and replace the bracket with the low profile bracket. Use the two mounting screws to install the low profile bracket. The screws should be carefully tightened. Be careful not to over-tighten.

#### Installing the Adapter card

Before installing the adapter card, make sure you are properly grounded to avoid static discharges that may destroy your computer or the adapter card. Ensure you are properly grounded before opening your computer or the anti-static bag containing the IXH611.Please follow your computers manual on how to install a PCI Express card.

The IXH611 Adapter card can be installed into any PCI Express x8 or x16 slot. The IXH611 supports both PCI Express Gen2 and Gen1 signaling. *NOTE: A Gen2 slot is recommended as it typically double the performance compared to a Gen1 slot.* The IXH611 is a x8 card so no additional performance can be obtained using a x16 slot. The IXH611 can be installed in a PCI Express Gen3 slot but will operate at Gen2 speed.

The IXH611 supports both hosts using spread spectrum and constant frequency clocking. The card implements clock isolation and will provide a high quality CREFCLK signal on the cable. CREFCLK can be CFC or SSC. Please refer to the DIP switch settings for CREFCLK configuration information.

#### Installing and removing the cable

The IXH611 supports PCI Express x8 Gen2 cables. Installing and removing cables should be done with both upstream and downstream device powered off. The Dolphin SuperSockets, TCP/IP drivers and SISCI fully supports hot plugging (*Note: installation and removal*) of cables while the system is running. Standard PCI Express cables are not designed for a high number of installation and removals; the gold applied to the connector head may wear out and cause loss of communication. Please contact your Dolphin if you intend to continuously connect and disconnect the PCI Express cables.

#### Connecting the cable

Please carefully install the PCI Express cable connector into the connector housing on the IXH611 adapter card or IXS600 Switch box. Computer cables should always use stain relief to protect the connected equipment from excessive force via the cable. This is especially important for cables between racks.

#### Disconnecting the cable

Please carefully pull back the thumb tab to release the cable from the connector house and pull back the cable.

# **EEPROM Programming**

Dolphin may from time to time publish updated firmware. Current firmware is normally included in the Dolphin software distribution and published on <a href="www.dolphinics.com/support">www.dolphinics.com/support</a>. Please consult the software documentation for information on firmware upgrades or Dolphin support if assistance is required.

#### Software installation

More information on installing Dolphins SuperSockets, SISCI or TCP/IP driver software can be found at <a href="http://www.dolphinics.com/support/installation-ix.html">http://www.dolphinics.com/support/installation-ix.html</a>

# Identifying the card

The card has a label-sticker with the serial-number in the format 'IXHXXX-YY-ZZZZZZ', where XXX denotes the card-type (eg 611), YY denotes the card revision (eg CD) and ZZZZZZ denotes the serialized production number (eg 012345) – this whole string makes up the serial number of the card (ie IXH611-CD-012345).

With the DIS software installed and loaded, you can get this serial-number with the ixdiag command;

The top of this output will show information about the card (example from an IXH610-card);

```
: IXH610
Adapter 0 > Type
                                   : 4
          NodeId
                                 : IXH610-DE-001352
          Serial number
           IXH chipId
                                  : 0x8091111d
          IXH chip revision : 0x00000002 (ZC)
          EEPROM version NTB mode : 0024
          EEPROM version transp mode: 0009
          EEPROM swmode[3:0] : 1100
          EEPROM images
                                   : 0001
           Card revision
                                  : DE
```

Here you will see both the whole serial-number string, as well as the decoded card-type and card-revision identifiers. The 'EEPROM version NTB mode' may be of interest – this shows the firmware-version of the card.

You can also get this information without ixdiag (for instance when the drivers are not loaded or the card is in transparent mode), using Ispci in Linux;

First run Ispci, and identify the card. It will show up as something like

```
02:00.0 PCI bridge: Integrated Device Technology, Inc. Device 8091 (rev 02) 02:00.1 Bridge: Integrated Device Technology, Inc. Device 8091 (rev 02) 02:00.2 System peripheral: Integrated Device Technology, Inc. Device 8091 (rev 02)
```

Second, do an Ispci –vvvv –s <device>, and look for the 'Serial' –string

```
# 1spci -s 02:00.0 -vvv | grep Serial Capabilities: [180 v1] Device Serial Number 00-00-44-45-00-00-05-48
```

This shows the card as revision 0x4445 (hexadecimal values of the 'DE' letters in the ASCII table), with the production number 0x00000548 (001352 in decimal).

In Windows, we export the serial-number through the event-log through the transparent-mode driver is loaded (v 1.0.1 or later required). This driver is available through the download-section at <a href="http://www.dolphinics.com/support/index\_support\_ix.html">http://www.dolphinics.com/support/index\_support\_ix.html</a>

PS C:\> Get-EventLog System -Source IXH\_T -Newest 1

```
Index Time EntryType Source InstanceID Message
----- 34206 Oct 25 23:02 Information IXH_T 1074069505 Serial number is IXH610-CC-000101.
```

# **Support**

More information about the product, support and software download can be found at http://www.dolphinics.com . Please email *pci-support@dolphinics.com* if you have any questions.

# **Technical information**

# PCI-Express 8x Finger Connector Pin-Out

|          |         | ox ringer connector Pin-out            |             | 0:1.40                             |
|----------|---------|----------------------------------------|-------------|------------------------------------|
| Pin<br>" | N.      | Side B Connector                       |             | Side A Connector                   |
| #        | Name    | Description                            | Name        | Description                        |
| 1        | +12v    | +12 volt power                         | PRSNT#1     | Hot plug presence detect           |
| 2        | +12v    | +12 volt power                         | +12v        | +12 volt power                     |
| 3        | RSVD    | Reserved                               | +12v        | +12 volt power                     |
| 4        | GND     | Ground                                 | GND         | Ground                             |
| 5        | SMCLK   | SMBus clock                            | JTAG2       | TCK                                |
| 6        | SMDAT   | SMBus data                             | JTAG3       | TDI                                |
| 7        | GND     | Ground                                 | JTAG4       | TDO                                |
| 8        | +3.3v   | +3.3 volt power                        | JTAG5       | TMS                                |
| 9        | JTAG1   | +TRST#                                 | +3.3v       | +3.3 volt power                    |
| 10       | +3.3V   | 3.3v volt power                        | +3.3v       | +3.3 volt power                    |
| 11       | WAKE#   | Link Reactivation                      | PERST#      | Reset                              |
|          |         | Mech                                   | nanical Key | 1                                  |
| 12       | RSVD    | Reserved                               | GND         | Ground                             |
| 13       | GND     | Ground                                 | REFCLK+     | Reference Clock Differential pair  |
| 14       | PETp(0) | Transmitter Lane 0, Differential pair  | REFCLK-     |                                    |
| 15       | PETn(0) |                                        | GND         | Ground                             |
| 16       | GND     | Ground                                 | PERp(0)     | Receiver Lane 0, Differential pair |
| 17       | PRSNT#2 | Hotplug detect                         | PERn(0)     | , , ,                              |
| 18       | GND     | Ground                                 | GND         | Ground                             |
| 19       | PETp(1) | Transmitter Lane 1, Differential pair  | RSVD        | Reserved                           |
| 20       | PETn(1) | Transmitter Earle 1, Billerential pair | GND         | Ground                             |
| 21       | GND     | Ground                                 | PERp(1)     | Receiver Lane 1, Differential pair |
| 22       | GND     | Ground                                 | PERn(1)     | Receiver Lane 1, Differential pair |
| 23       | PETp(2) |                                        | GND         | Ground                             |
| $\vdash$ | PETn(2) | Transmitter Lane 2, Differential pair  | GND         |                                    |
| 24       | GND     | Ground                                 |             | Ground                             |
| 25       |         |                                        | PERp(2)     | Receiver Lane 2, Differential pair |
| 26       | GND     | Ground                                 | PERn(2)     |                                    |
| 27       | PETp(3) | Transmitter Lane 3, Differential pair  | GND         | Ground                             |
| 28       | PETn(3) | 2                                      | GND         | Ground                             |
| 29       | GND     | Ground                                 | PERp(3)     | Receiver Lane 3, Differential pair |
| 30       | RSVD    | Reserved                               | PERn(3)     |                                    |
| 31       | PRSNT#2 | Hot plug detect                        | GND         | Ground                             |
| 32       | GND     | Ground                                 | RSVD        | Reserved                           |
| 33       | PETp(4) | Transmitter Lane 4, Differential pair  | RSVD        | Reserved                           |
| $\vdash$ | PETn(4) |                                        | GND         | Ground                             |
| 35       | GND     | Ground                                 | PERp(4)     | Receiver Lane 4, Differential pair |
| 36       | GND     | Ground                                 | PERn(4)     |                                    |
| 37       | PETp(5) | Transmitter Lane 5, Differential pair  | GND         | Ground                             |
| 38       | PETn(5) |                                        | GND         | Ground                             |
| 39       | GND     | Ground                                 | PERp(5)     | Receiver Lane 5, Differential pair |
| 40       | GND     | Ground                                 | PERn(5)     |                                    |
| 41       | PETp(6) | Transmitter Lane 6, Differential pair  | GND         | Ground                             |
| 42       | PETn(6) |                                        | GND         | Ground                             |
| 43       | GND     | Ground                                 | PERp(6)     | Receiver Lane 6, Differential pair |
| 44       | GND     | Ground                                 | PERn(6)     |                                    |
| 45       | PETp(7) | Transmitter Lane 7, Differential pair  | GND         | Ground                             |
| 46       | PETn(7) |                                        | GND         | Ground                             |
| 47       | GND     | Ground                                 | PERp(7)     | Receiver Lane 7, Differential pair |
| 48       | PRSNT#2 | Hot plug detect                        | PERn(7)     | ·                                  |
| -        | GND     | Ground                                 | GND         | Ground                             |
| ت        |         | Cuide Delphia Interconnect Col         | ·           |                                    |

# **PCIe iPass Cable Connector pinout**

| PIN# | Row A Signal Name | Row B Signal Name |  |
|------|-------------------|-------------------|--|
| 1    | GND               | GND               |  |
| 2    | PETp(0)           | PERp(0)           |  |
| 3    | PETn(0)           | PERn(0)           |  |
| 4    | GND               | GND               |  |
| 5    | PETp(1)           | PERp(1)           |  |
| 6    | PETn(1)           | PERn(1)           |  |
| 7    | GND               | GND               |  |
| 8    | PETp(2)           | PERp(2)           |  |
| 9    | PETn(2)           | PERn(2)           |  |
| 10   | GND               | GND               |  |
| 11   | PETp(3)           | PERp(3)           |  |
| 12   | PETn(3)           | PERn(3)           |  |
| 13   | GND               | GND               |  |
| 14   | CREFCLOCK+        | +3,3V POWER       |  |
| 15   | CREFCLOCK-        | +3,3V POWER       |  |
| 16   | GND               | +3,3V POWER       |  |
| 17   | RESERVED          | POWER RET         |  |
| 18   | RESERVED          | POWER RET         |  |
| 19   | SIDEBAND RETURN   | POWER RET         |  |
| 20   | CPRESNT#          | CWAKE#1           |  |
| 21   | CPWRON            | CPERST#           |  |
| 22   | GND               | GND               |  |
| 23   | PET(p4)           | PERp(4)           |  |
| 24   | PET(n4)           | PERn(4)           |  |
| 25   | GND               | GND               |  |
| 26   | PET(p5)           | PERp(5)           |  |
| 27   | PET(n5)           | PERn(5)           |  |
| 28   | GND               | GND               |  |
| 29   | PETp(6)           | PERp(6)           |  |
| 30   | PETn(6)           | PERn(6)           |  |
| 31   | GND               | GND               |  |
| 32   | PETp(7)           | PERp(7)           |  |
| 33   | PETn(7)           | PERn(7)           |  |
| 34   | GND               | GND               |  |

\_

<sup>&</sup>lt;sup>1</sup> CWAKE is optional and not used on IXH611 IXH611 Users Guide – Dolphin Interconnect Solutions

# **Compliance and regulatory testing**

# **EMC Compliance**

The Dolphin PCI Express IXH611 adapter is tested and found to comply with the following relevant test standards for PCI Express cards, Telecommunication and Industry equipments installed in a standard PC:

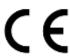

EN 55022 (2010) EN 55024 (1998) + A1 (2001) + A2 (2003) EN 61000-6-2 (2005)

This does not ensure that it will comply with these standards in any random PC. It is the responsibility of the integrator to ensure that their products are compliant with all regulations where their product will be used.

# **RoHS Compliance**

The Dolphin IXH611 is RoHS compliant. A Compliance certificate issued by the Manufacturer is available upon request.

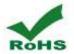

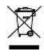

# **Limited Warranty**

Dolphin Interconnect Solutions warrants this Product to be free from manufacturing defects under the following terms:

#### **Warranty Period**

Dolphin warrants the Product for one (1) year from the date of purchase. Extended warranty is available.

#### Coverage

To the extent permitted by applicable law, this warranty does not apply to:

- Damages caused by operator error or non-compliance with instructions available for the product.
- Use or attempt to use or program firmware not approved by Dolphin.
- Damage which results from accident, abuse, misuse, neglected improper handling or improper installation; moisture, corrosive environments, high voltage surges, shipping or abnormal working conditions.
- Damages caused by acts of nature, e.g. floods, storms, fire, or earthquakes.
- Damage caused by any power source out of range or not provided with the product.
- Normal wear and tear.
- Attempts to repair, modify, open or upgrade the product by personnel or agents not authorized by Dolphin.
- Products for which the products serial number has been tampered with or removed.
- Damage to the product caused by products not supplied by Dolphin.

#### **Service Procedure**

In the event that the product proves defective during the Warranty Period, you should contact the seller that supplied you with the product, or if you purchased it directly from Dolphin, email <a href="mailto:returnrequests@dolphinics.com">returnrequests@dolphinics.com</a> to obtain a valid RMA number and instructions. Products returned to Dolphin without a proper RMA number will not be services under this warranty.

#### Limitations

TO THE FULLEST EXTENT PERMITTED BY LAW, DOLPHIN WILL NOT BE LIABLE FOR ANY INDIRECT, INCIDENTAL, SPECIAL OR CONSEQUENTIAL DAMAGES (INCLUDING LOST PROFITS, LOST DATA, OR LOSS OF USE) ARISING OUT OF ANY USE DOLPHINS PRODUCTS, SOFTWARE OR SERVICE PROVIDED. DOLPHINS MAXIMUM LIABILITY WILL NOT EXCEED THE TOTAL AMOUNT PAID FOR THE PRODUCT BY PURCHASER.